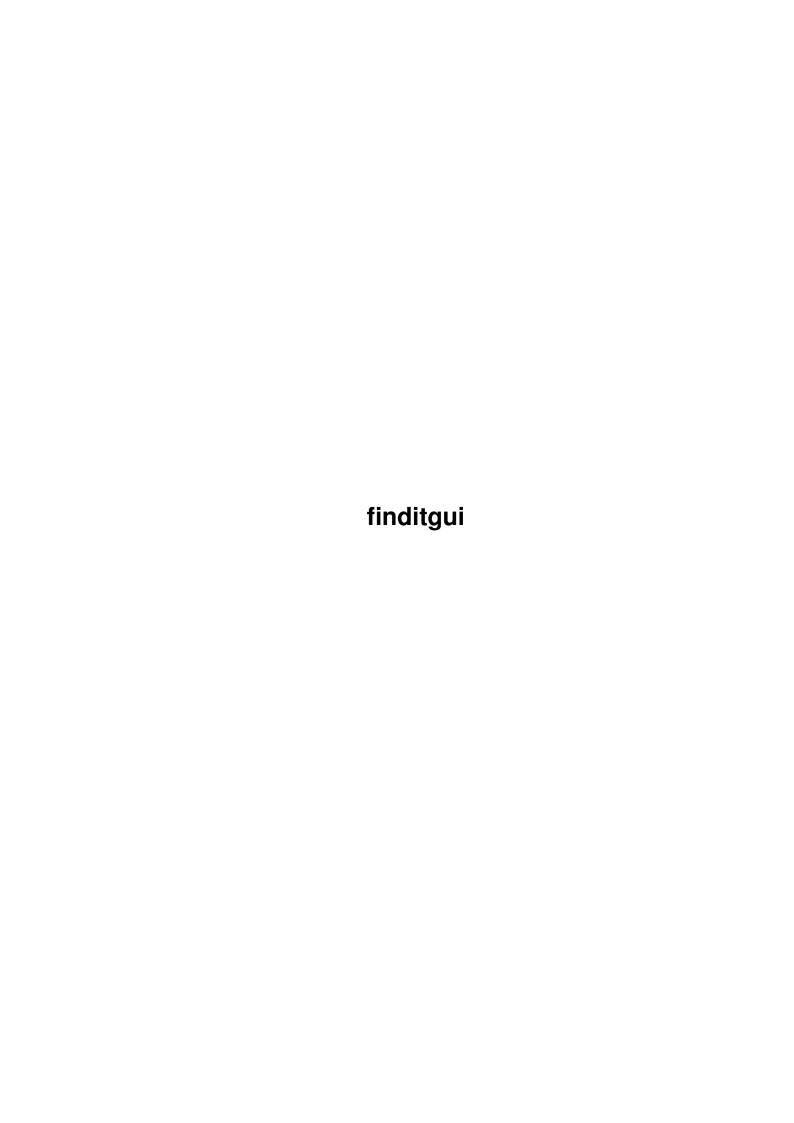

finditgui

| COLLABORATORS |         |                  |           |  |  |  |
|---------------|---------|------------------|-----------|--|--|--|
|               | TITLE : |                  |           |  |  |  |
| ACTION        | NAME    | DATE             | SIGNATURE |  |  |  |
| WRITTEN BY    |         | January 18, 2023 |           |  |  |  |

| REVISION HISTORY |               |  |  |  |  |
|------------------|---------------|--|--|--|--|
| E DESCRIPTION    | NAME          |  |  |  |  |
|                  |               |  |  |  |  |
|                  |               |  |  |  |  |
|                  | E DESCRIPTION |  |  |  |  |

finditgui

# **Contents**

| 1 | findi | tgui                      | 1 |
|---|-------|---------------------------|---|
|   | 1.1   | Contents                  | 1 |
|   | 1.2   | Introduction              | 2 |
|   | 1.3   | Installation              | 2 |
|   | 1.4   | Help Windows              | 3 |
|   | 1.5   | Buffering                 | 3 |
|   | 1.6   | Getting In Touch          | 4 |
|   | 1.7   | Command Line Options      | 4 |
|   | 1.8   | Icon Tooltypes            | 6 |
|   | 1.9   | FindItGui is a Commodity  | 6 |
|   | 1.10  | hotkeys                   | 6 |
|   | 1.11  | Wildcards available       | 7 |
|   | 1.12  | Distribution              | 7 |
|   | 1.13  | Thankyou to the following | 7 |
|   | 1 14  | Future Developments       | Q |

finditgui 1/8

# **Chapter 1**

# finditgui

### 1.1 Contents

```
FindItGui by Michael Griggs (mebby@enterprise.net)
Please Choose a topic:
                 Introduction
                     What's it all about?
                 Installation
                     How do I install FindItGui
                 Command Line Options
                     What goes in the CLI line?
                 Icon Tooltypes
                     What goes in the icon?
                 Commodity
                     What's a Commodity?
                 Hotkeys
                     What hotkeys can I use?
                 Wildcards
                     What wildcards can I use?
                 Buffering
                     How do I use the buffer system?
                 Help Pages
                     Help!
                 Address
                     How can I get in Touch?
                 Distribution
                     Do I have to pay for this?
```

finditgui 2 / 8

Thankyou Who helped ya?

#### 1.2 Introduction

Hello, and welcome to FindItGui. FindItGui is a Graphical User Interface based file finding program for the Commodore Amiga. But then you knew that already!

While reading an article in a magazine, entitled "Amiga vs. The Rest of The World" or something, I realised that operating systems and user interfaces on other platforms were becoming friendlier because they had many more built-in features than Workbench. I noticed in an accompanying photograph to the article a file finding utility that ran on the Mac. "Aha!", I thought, "that's just what the Amiga could do with".

So here it is... FindItGui.

I have tried to make FindItGui as simple to use as possible - one of the main features of the Mac is that it is aimed at the inexperienced user, and I think this is something that the Amiga OS should look to in the future. In the meantime, it's up to third-parties to improve the user-friendliness of one of the world's best multi-tasking environments.

# BGUI.Library

FindItGui uses the \*marvellous\* BGUI.Library (c) by Jan van den Baard. This is a GUI library along the lines of MUI, but with a number of important differences.

Firstly, BGUI.Library is not as user-configurable as MUI, secondly it doesn't patch into the existing OS functions, and thirdly, it doesn't require the obscene amounts of RAM and processor power that MUI does!

In my opinion, MUI sucks. If any programmers are \*still\* trying to defend their using MUI by saying that "it makes programming the GUI easier..." then they should try BGUI.Library. BGUI.Library makes life \*so\* simple, that the world's most complicated GUIs can be created in just a few minutes.

It doesn't require a 40Mhz 030 with 6Mb of RAM, either. I run BGUI in 2Mb of RAM with a 7Mhz 68000, and it's still acceptably fast!

MUI IS RUBBISH! DON'T STAND FOR IT! IT SUCKS!

#### 1.3 Installation

FindItGui uses the Commodore Installer software to install itself. Simply double-click the Install icon and FindItGui will do it's stuff.

finditgui 3/8

I have not included the Installer program in this archive. This is not due to licensing worries that other PD authors seem to fret about, but simply due to size. The Installer program is over 100k, and since the vast majority of you will have it already, I don't see the point in wasting your phone bill downloading it! If you don't have Installer, then follow the steps below will allow you to install FindItGui manually.

- 1. Copy the file libs/BGUI.Library to your LIBS: directory
- 2. Copy the file FindItGui to wherever you wish to run it from - WBStartup is the recommended place.

And that's it! Simple!

## 1.4 Help Windows

Pressing the HELP key while in FindIt brings up a small requester detailing the major functions available to you.

## 1.5 Buffering

FindItGui can be made to use a buffering system to speed up the updating of the display. Instead of simply adding an item to the listview gadget as soon as it is identified, FindItGui will store the name of the file in a buffer area, and carry on reading the disk. When the buffer is full, it is flushed and the listview gadget is updated with the data that has been stored. This reduces the number of times that the listview gadget has to be redrawn by BGUI.library.

Settings

The level of buffering can be selected either through the

command-line
 or on the "options" page of the main window.

There are four different levels of buffering available:

| Command-Line | Options Page | Description                           |
|--------------|--------------|---------------------------------------|
| 0            | None         | No files are buffered                 |
| 1            | Light        | 25 files are buffered before flushing |
| 2            | Medium       | 50 files are buffered before flushing |
| 3            | Heavy        | 75 files are buffered before flushing |

finditgui 4/8

The default level of buffering is Medium.

### 1.6 Getting In Touch

```
You can reach me via the following methods
```

Electronic Mail:

Mail: mebby@enterprise.net

Postal Mail

Address:

Michael Griggs Palette Black Barn Gedney Marsh SPALDING Lincs PE12 9NE UNITED KINGDOM

#### Telephone:

In the UK: 01406 550452

From Abroad: Your international dialing code + 44 1406 550452

Please phone after 6.p.m. British Time (GMT/BST)

I can also be found on the MUD Talker, "Mars Base Alpha Four", which is located in the UK. To access it, TELNET to

jumper.mcc.ac.uk port: 3214

My MBA4 name is "Mebby", and I will always be happy to talk to you. MBA4 is \*brilliant\*. If you never do anything else in your whole life, log into it for half an hour - I guarantee you'll love it!

# 1.7 Command Line Options

The following options may be placed in your command line:

(Do not include the angle-brackets: < > in your command line)

finditgui 5 / 8

CX POPKEY/K =<"hotkey description"> The hotkey that activates FindItGui You can use the following in your hotkey definition. The hotkey string \*must\* be surrounded by quotation marks:  $\leftrightarrow$ "<hotkev>" String value. Defaults to "Right Amiga f" =<TRUE or FALSE> CX\_POPUP/K Whether you want FindItGui to open its window as soon as you run it. String value. Defaults to TRUE =<-127 to 128> CX PRIORITY/K/N The Priority of FindItGui in the Commodities Chain. Numeric value. Defaults to 0. PATH/K =<path description> The initial path to place in the "Search for Items on" string gadget. Defaults to nothing. PATTERN =<pattern description> The initial string to place in the "Matching" string gadget. You can use a number of different patterns Defaults to nothing. B=BUF/N =<0 to 3> The level of buffering you wish to use. Defaults to 2 (Medium). CASE/S =<TRUE or FALSE> Determines whether your search will be case-sensitive or not. Defaults to FALSE.

None of the above arguments \*must\* be specified. You can leave the command

finditgui 6/8

line blank, and FindItGui will use its default configuration.

### 1.8 Icon Tooltypes

All of the tooltypes that FindItGui can use are stored in the icon  $\hookleftarrow$  itself.

Simply select the icon from Workbench and press "right amiga i" to  $view/edit\ them.$ 

The definitions for all tooltypes are as in the command line

except that the hotkey definition need \*not\* be surrounded in quotes: "<hotkey>"

## 1.9 FindItGui is a Commodity

Commodities are a new feature of V36 which allow the user to run several background tasks that can be activated independently. For example, a screen blanker can run as soon as you hit it's hotkey. Similiarly, the FindItGui window can be shown on screen at any time by depressing \*it's\* hotkey combination. This allows for a very powerful system of tasks which take up virtually no processor time but, paradoxically, are ever aware when you send a message their way!

Commodities can be controlled from the central Commodities Exchange program which you will find on your Extras disk.

# 1.10 hotkeys

You can use the following hotkeys

One or a combination of:

lshift (Left Shift) rshift (Right Shift) shift (Either shift) ctrl (Control) lcommand (Left-Amiga) rcommand (Right-Amiga) (Caps Lock) caps (Left Alt) lalt ralt (Right Alt) (Either Alt)

along with one of: a-z; A-Z; f-keys; 1-9; rawkeys (e.g. esc)

finditgui 7/8

#### 1.11 Wildcards available

The following wildcards are available on Kickstart 2+

```
?
       Matches a single character.
       Matches the following expression 0 or more times.
(ab|cd) Matches any one of the items seperated by '|'.
        Negates the following expression. It matches all strings
        that do not match the expression (aka \sim(foo) matches all
        strings that are not exactly "foo").
       Character class: matches any of the characters in the class.
[~bc]
       Character class: matches any of the characters not in the
        class.
        Character range (only within character classes).
a-z
        Matches 0 characters always (useful in "(foo|bar|%)").
"Expression" in the above table means either a single character
(ex: "#?"), or an alternation (ex: "#(ab|cd|ef)"), or a character
class (ex: \#[a-zA-Z]").
```

#### 1.12 Distribution

to fix it.

```
FIG is classified as PostCardWare/E-MailWare/MBA4Ware. That is, if wou use it then get in touch!

I don't solicite any money, and I don't ask for any donations. If you feel inclined to, the next time you go past a charity collector in the street, chuck fifty pence in or whatever you can afford.

I regret that I cannot be held responsible for any loss or damage FIG causes, but if you find a bug then report it to me ASAP. I will do my best
```

# 1.13 Thankyou to the following

```
The following people have my eternal thanks...

Phillip Snell - truly the *best* bloke I've ever met. I'd hug you if you'd let me, Phil:)

Jan van den Baard for BGUI.Library - where's your email address gone, Jan?!

Wouter van Oortmerssen for Amiga E.

Dietmar Eliert for GoldEd.

Tiama@MBA4 for being a wonderful friend!

And finally, to God, for *always* being there.
```

finditgui 8/8

# 1.14 Future Developments

I am open to suggestion as to the future development of FindItGui. If you want something new in the program, I'll do my \*best\* to put it in, along with a credit to you.

As for other projects, if anyone wants to collaborate on something new, or wants to suggest something new, then get in touch!